**L' RETURN TO OUR WEBSITE** 

**SIGN UP** 

**United**<br>Way

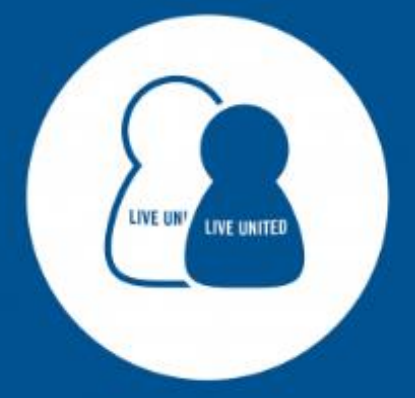

# **UNITED WAY OF WEST FLORIDA** GET CONNECTED

STARTS HERE

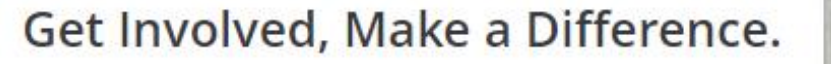

**VOLUNTEER NOW** 

Click here to register your organization.

#### **Get Connected**

United Way of West Florida's Volunteer Platform

**United Way** of West Florida

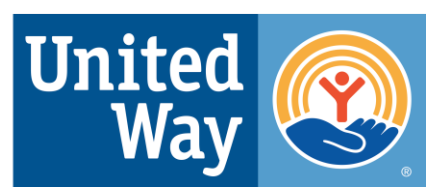

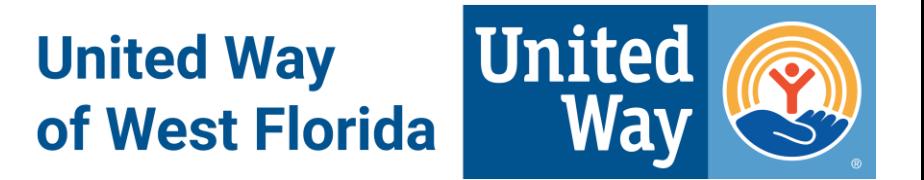

#### **What is Get Connected?**

- One-stop, free volunteer platform open to all non-profit agencies with volunteer opportunities in Escambia and/or Santa Rosa Counties
- Allows volunteers to view a large variety of opportunities
- 150+ agencies
- 3000+ volunteers

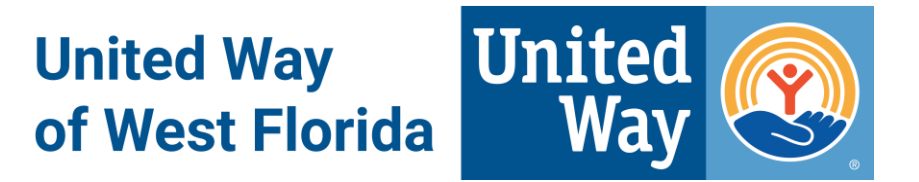

#### **What can you do?**

- Create needs volunteer opportunities
- Create events non-volunteer opportunities open to the public
- Approve and track volunteer hours
- Check volunteers in and out to capture accurate hours
- Track and export responses, fans, and page views

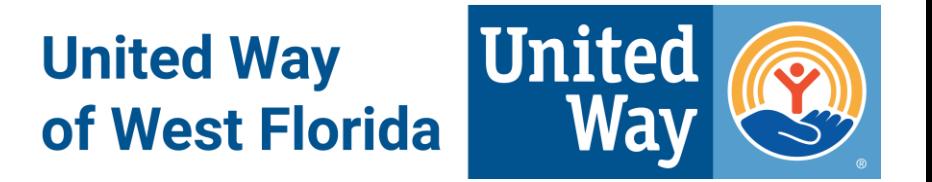

#### **Benefits to joining**

- Increase visibility and share your agency's services
- Collect valuable data
- Recruit and engage volunteers
- Increase donations
- Integrate social media
- Customize your page to fit your agency's brand
- Create a project for UWWF's Day of Caring

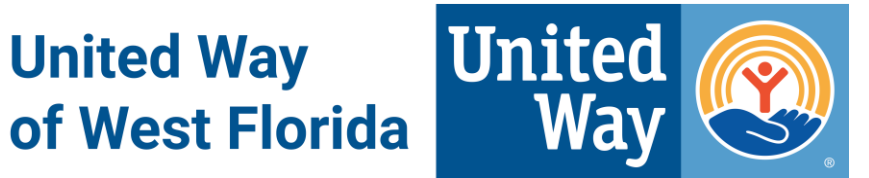

#### **Accessing Get Connected**

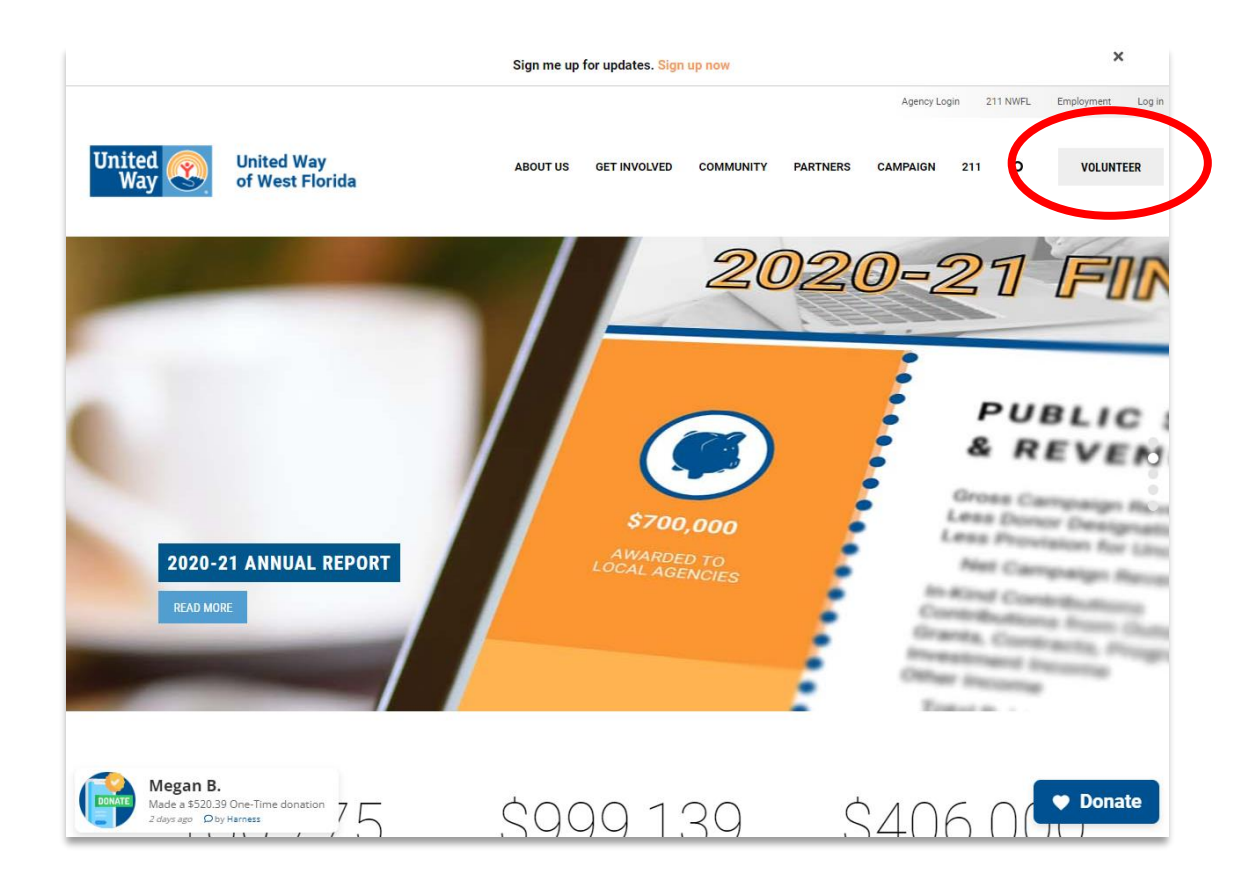

a. Go to the homepage for United Way of West Florida at <https://www.uwwf.org/>.

b. Click the grey **"Volunteer"**  button in the upper right-hand corner of the page.

**United Way** of West Florida

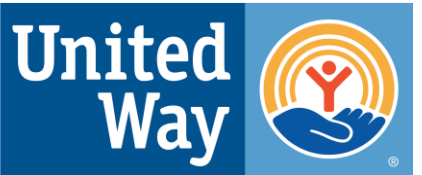

# **Registering Your Agency**

**NOTE**: Skip this step if your agency already has an account.

- a. Go to the *Get Connected* homepage at [https://uwwf.galaxydigital.com/.](https://uwwf.galaxydigital.com/)
- b. Underneath the blue 'Volunteer Now' button, there is the option to register your organization.

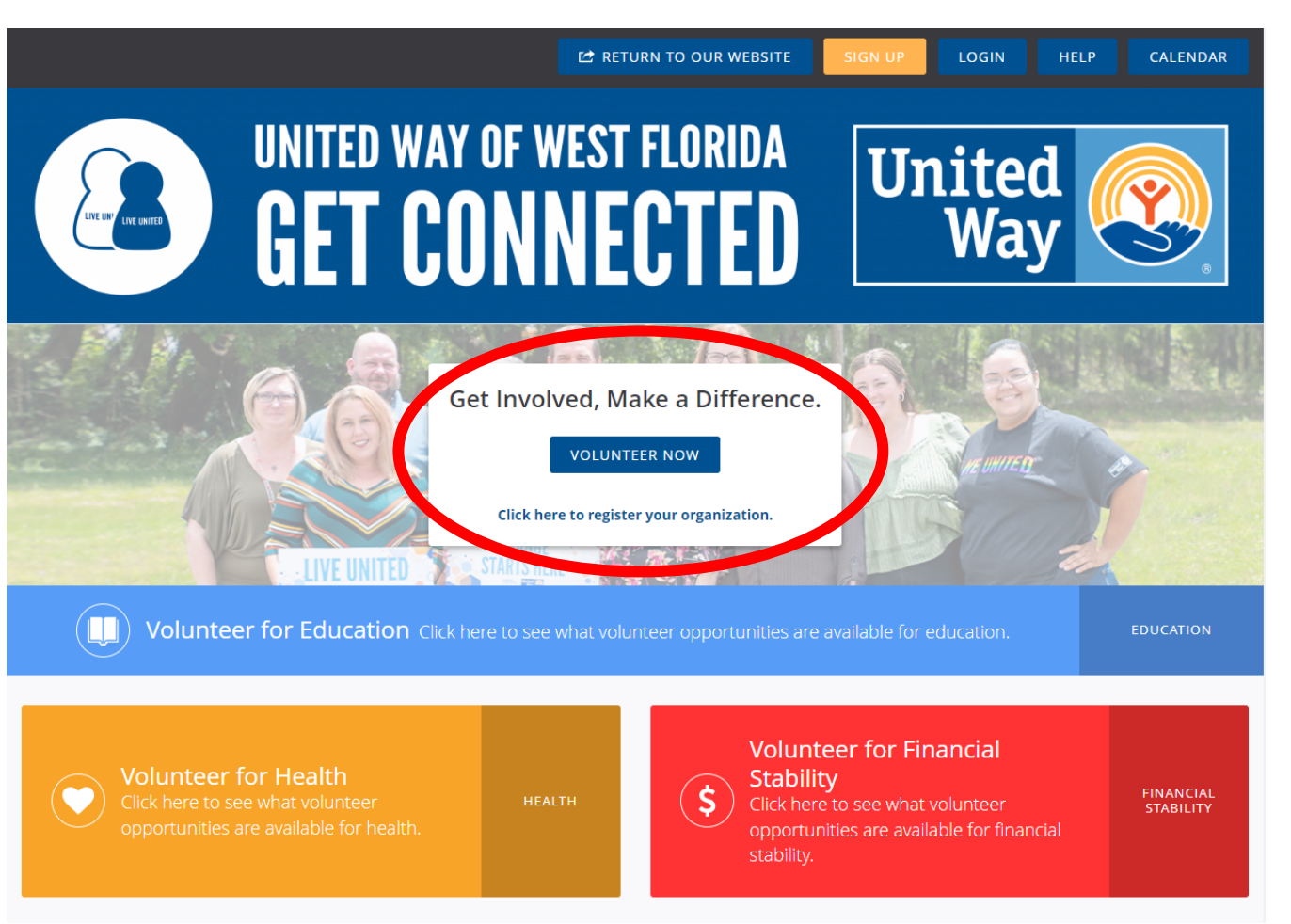

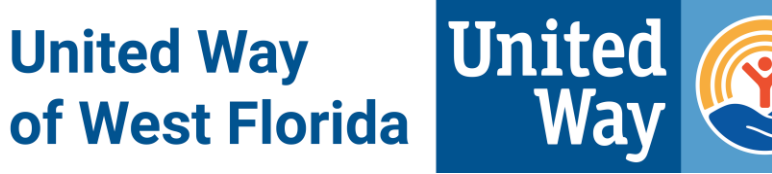

#### **Registering Your Agency…** *cont.*

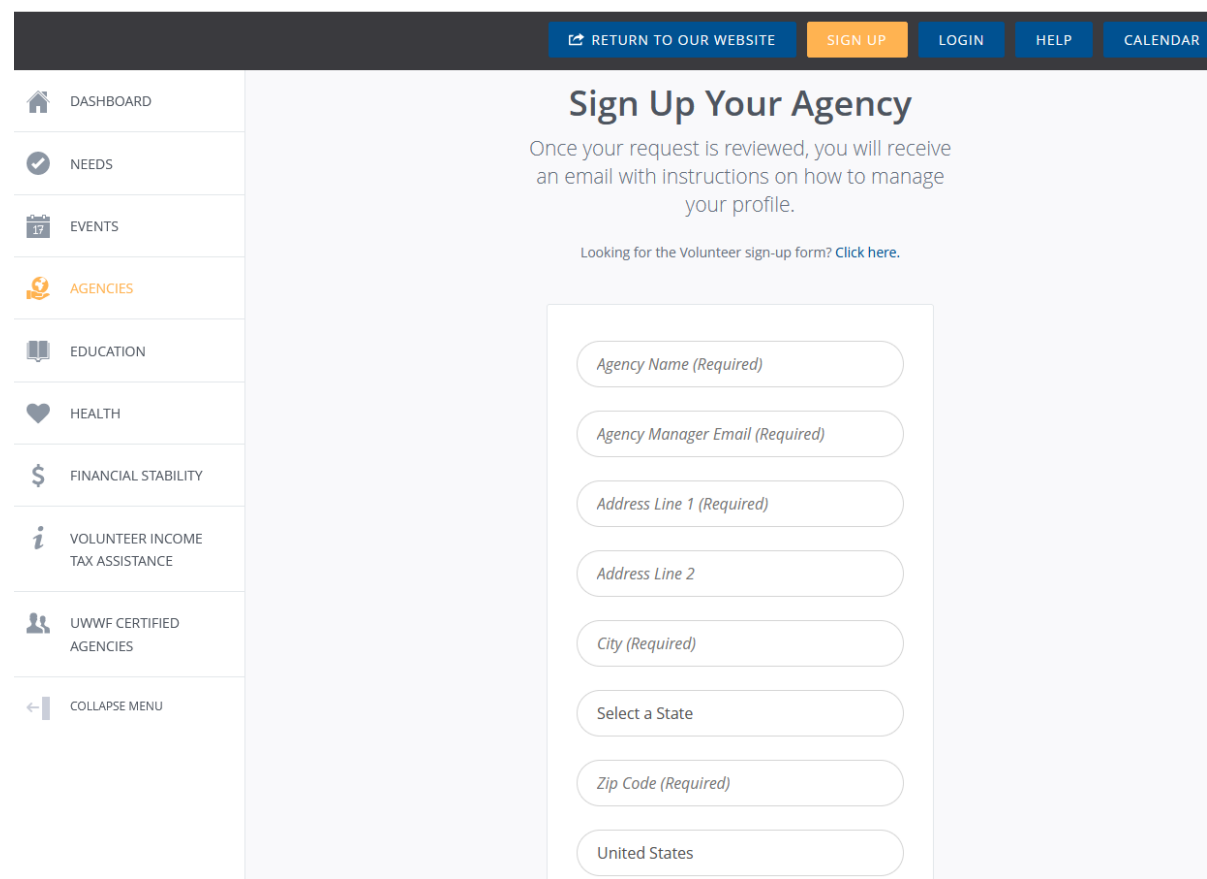

#### **Required information:**

- Agency Name
- Agency Manager Email
- Location
- Contact Person/Title
- Agency Email
- Causes
- Phone

Additional information allows volunteers to understand your agency better.

#### **Navigating Your Agency's Profile**

**United Way** of West Florida

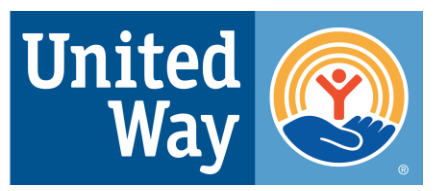

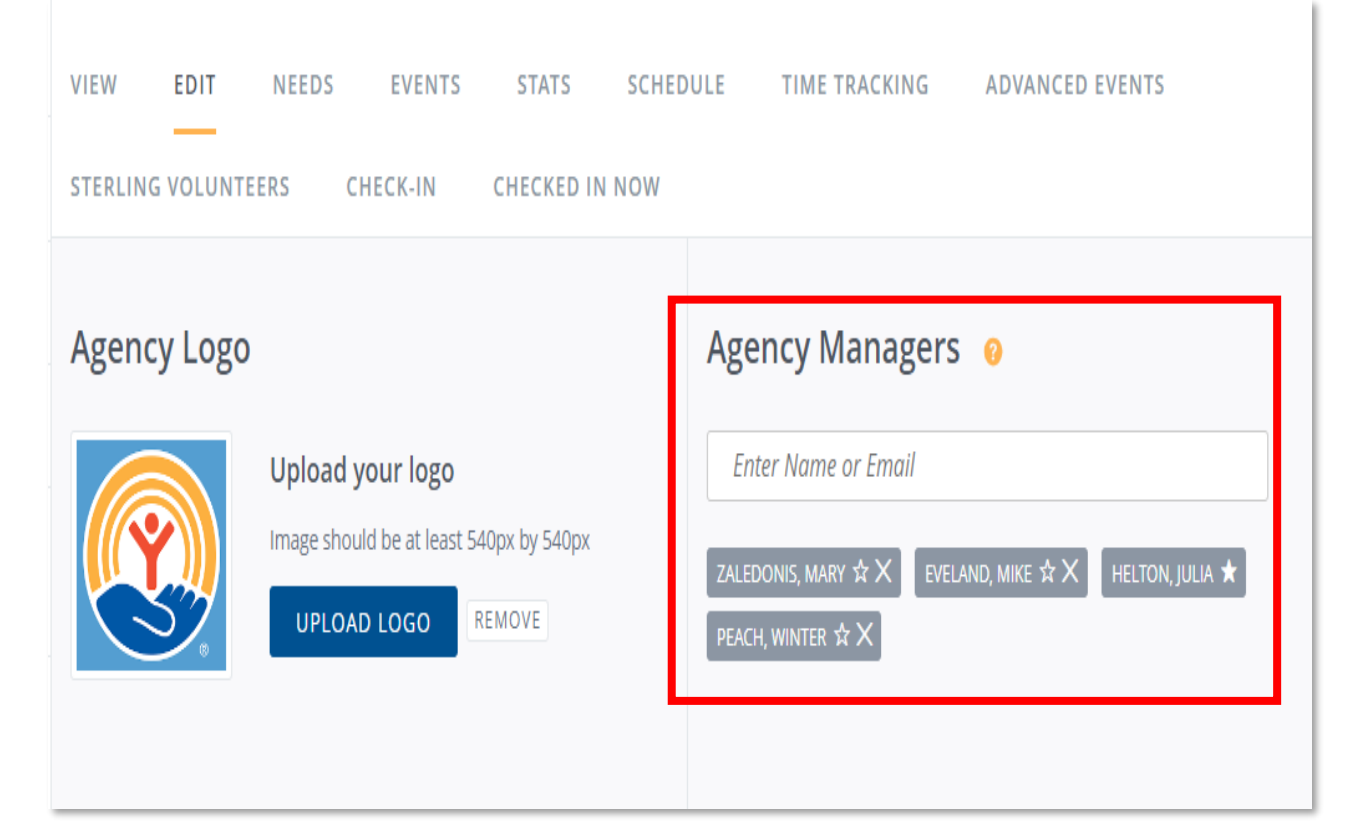

#### **Becoming an Agency Manager:**

- Only existing *Get Connected* users can be an agency manager.
- Only agency managers can create needs, create events, edit information, and approve/decline hours.
- An agency should have more than two agency managers.

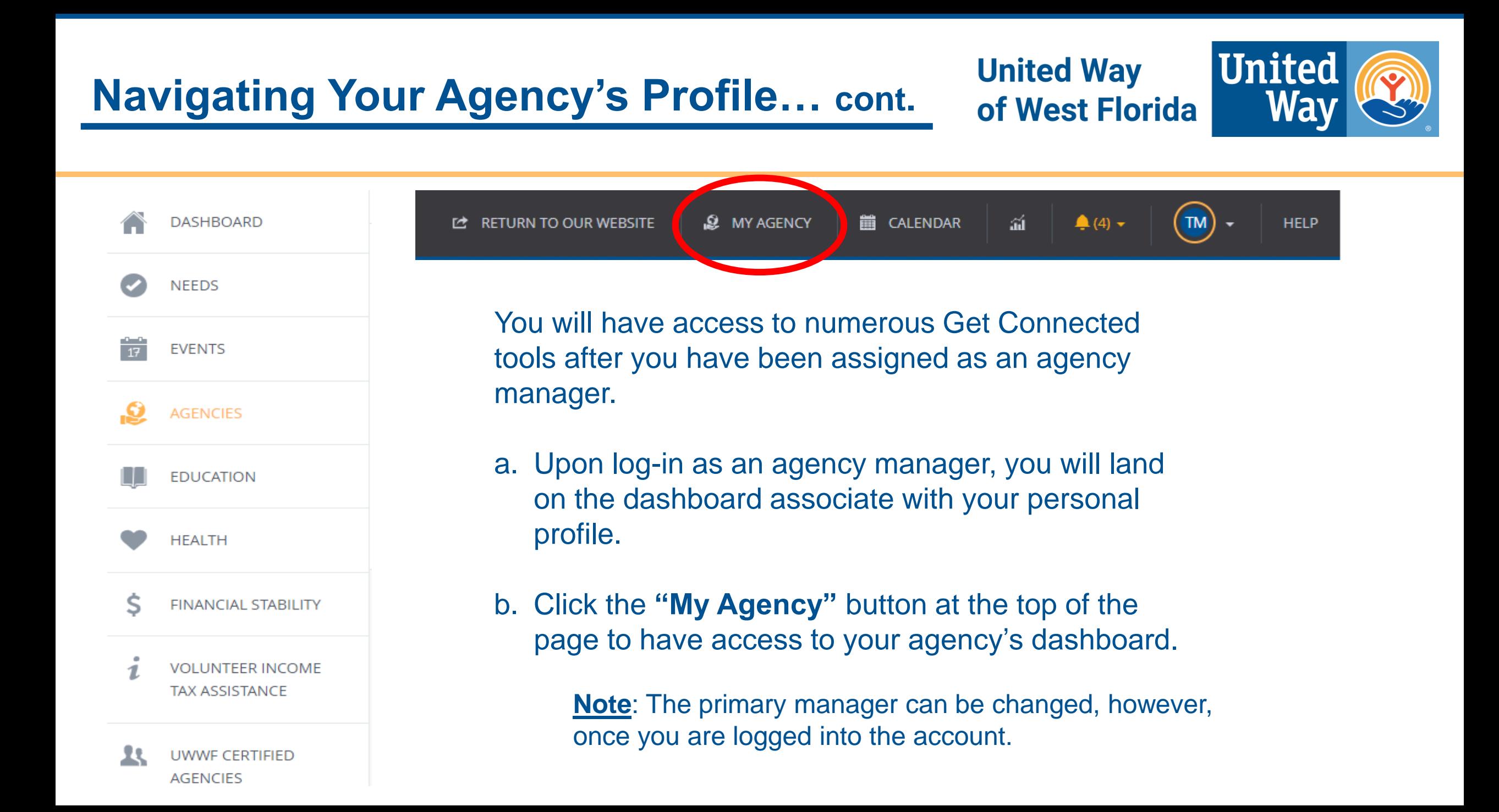

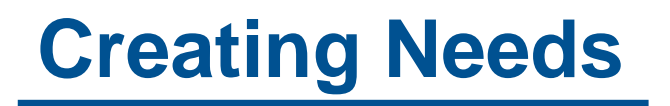

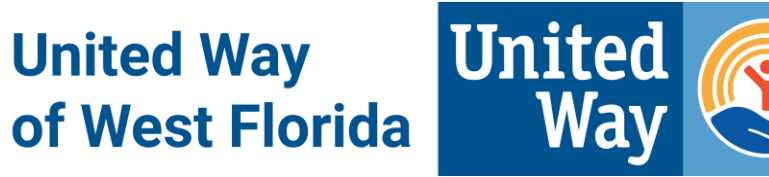

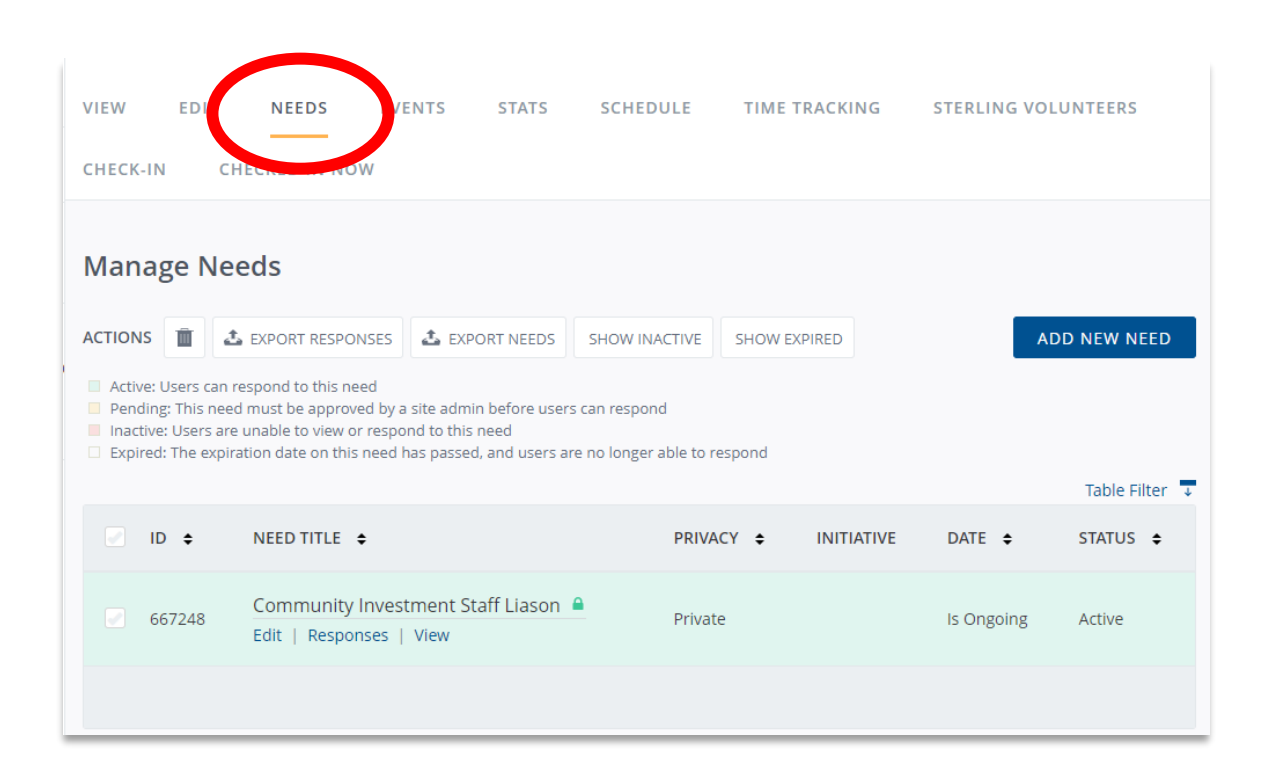

#### **Where to go:**

- a. Go to the toolbar of your agency and click "Needs".
- b. Click 'Add New Need' to create an opportunity.
- The next slide shows what to include when creating a need.

#### **Creating Needs… cont.**

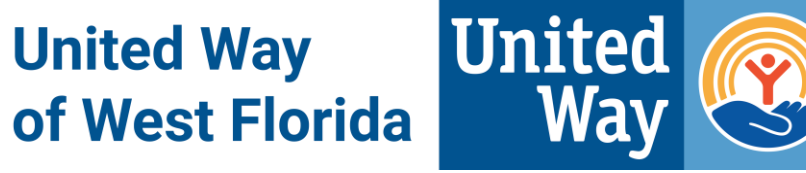

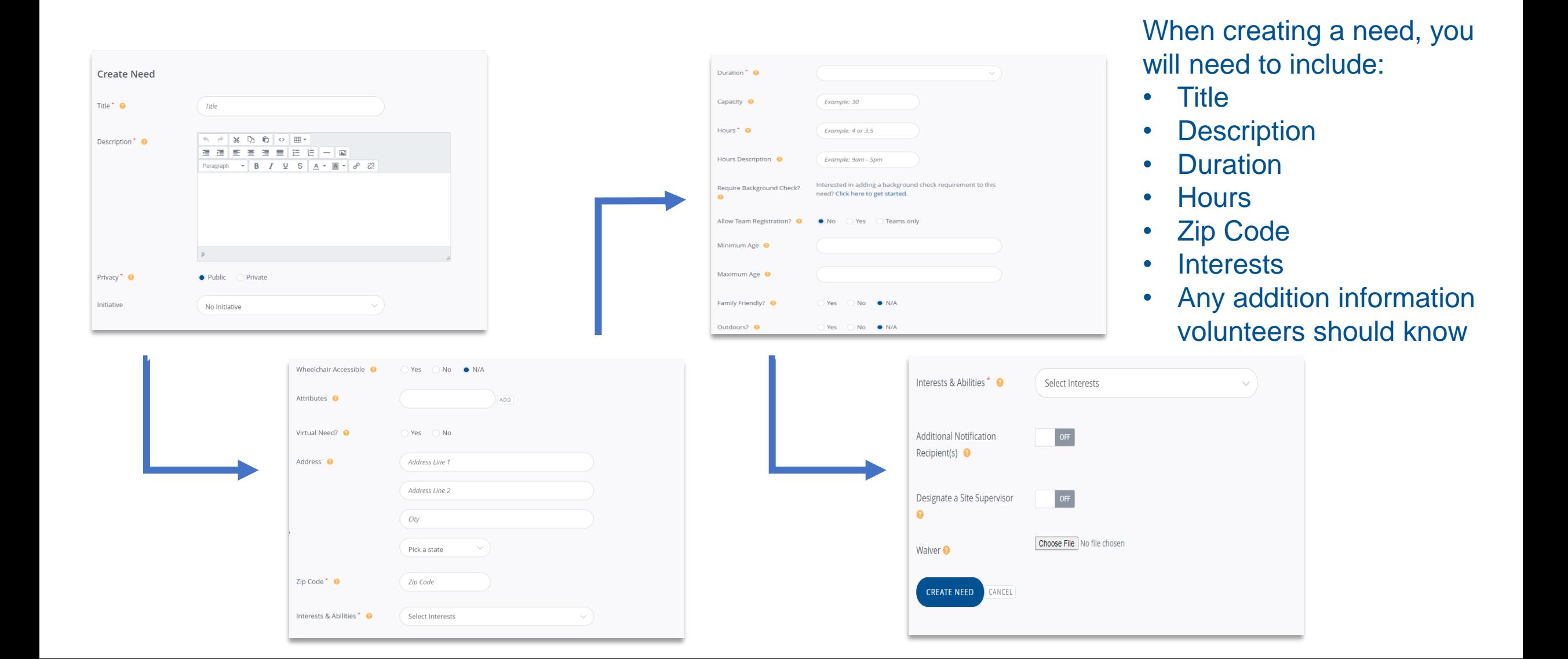

#### **Tracking Volunteer Hours**

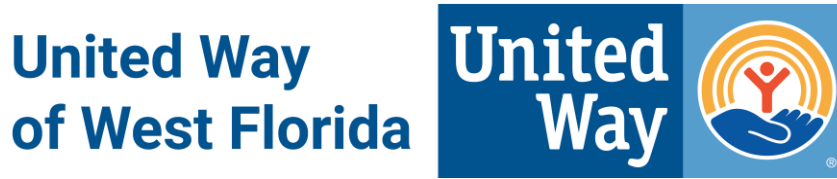

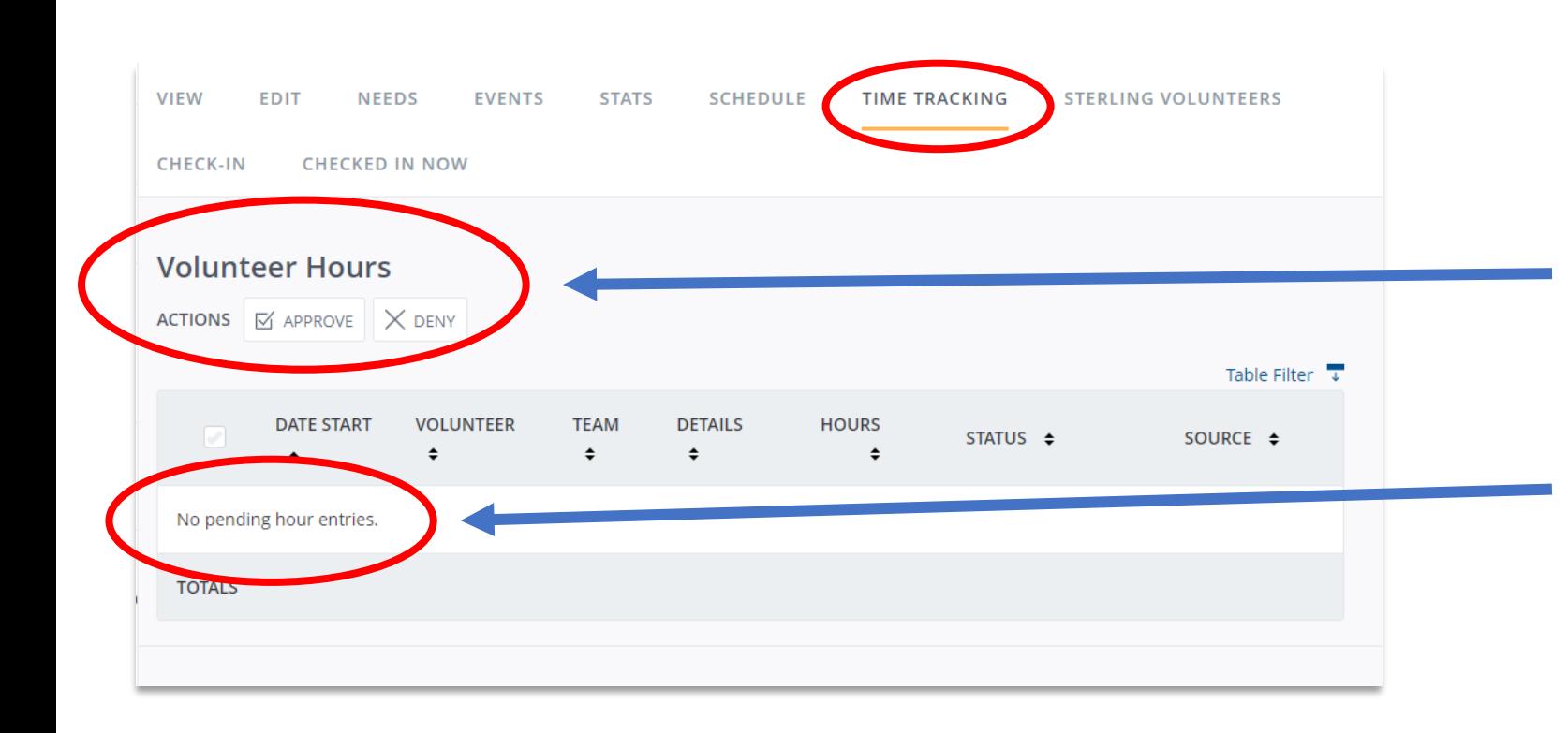

#### **What an agency manager sees:**

- Volunteers must enter their own hours when responding to a need.
- Agency Managers can approve/deny volunteer hours in this area.
- Volunteer hours appear in the 'pending hours' section.

#### **Exporting Needs Responses & Volunteer Hours**

**United Way** of West Florida

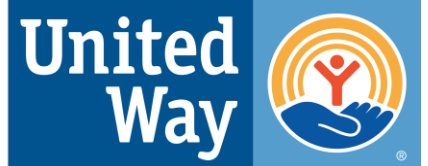

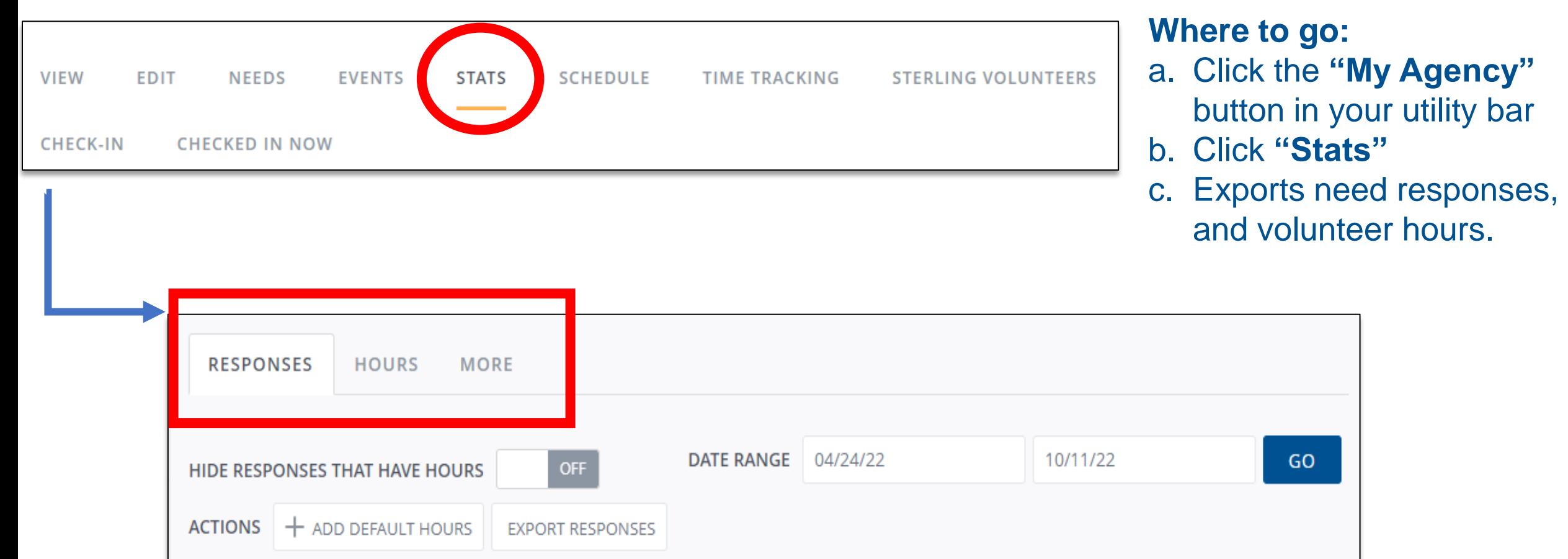

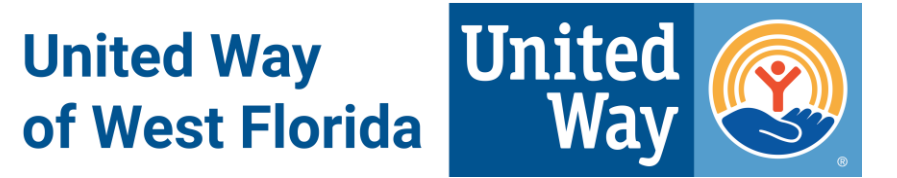

#### **Checking Volunteers In & Out**

There are three options for checking volunteers in and out to record their service hours:

- **1. Self check-in**
	- Steps for volunteers
- **2. Agency/Program Check-in: Kiosk**
	- Steps for volunteers and agencies
- **3. Agency/Program Check-in: List**
	- Steps to agencies

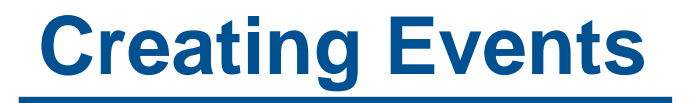

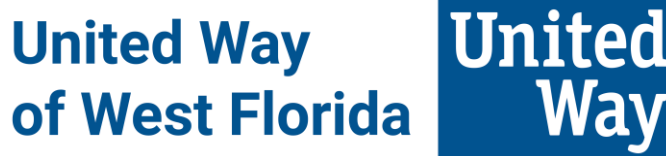

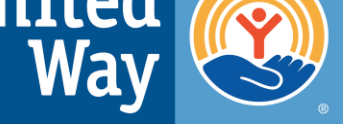

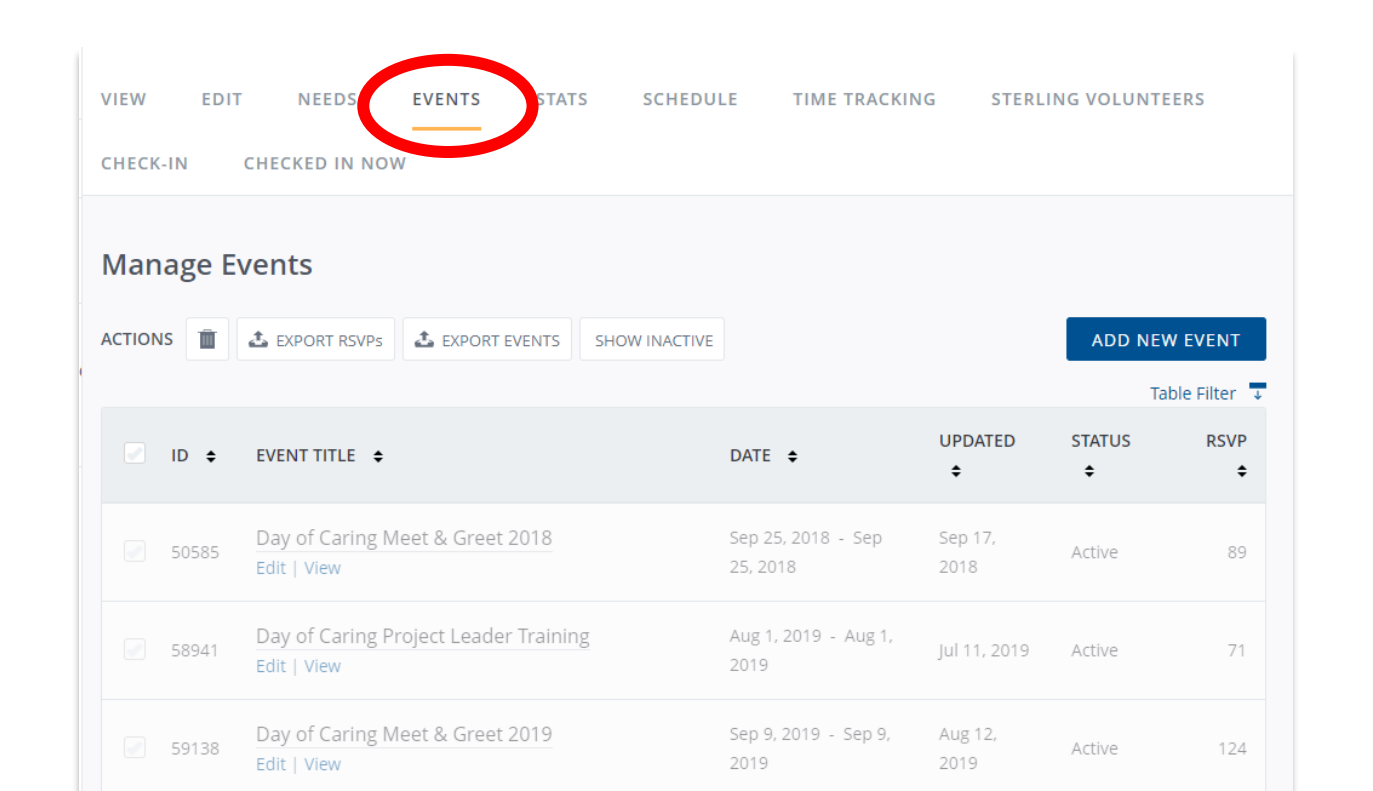

#### **Where to go:**

- a. Click on "Events" on the toolbar at the top of your agency's page.
- b. Click 'Add New Event' to create an event.

-This option could be for a training session or orientation of an agency.

#### **Creating Events… cont.**

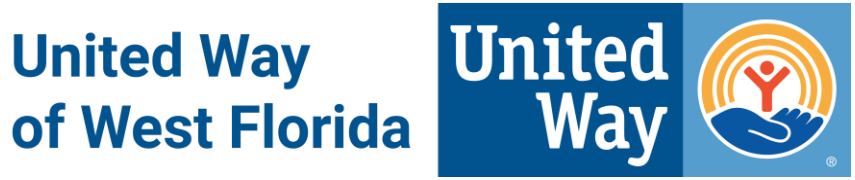

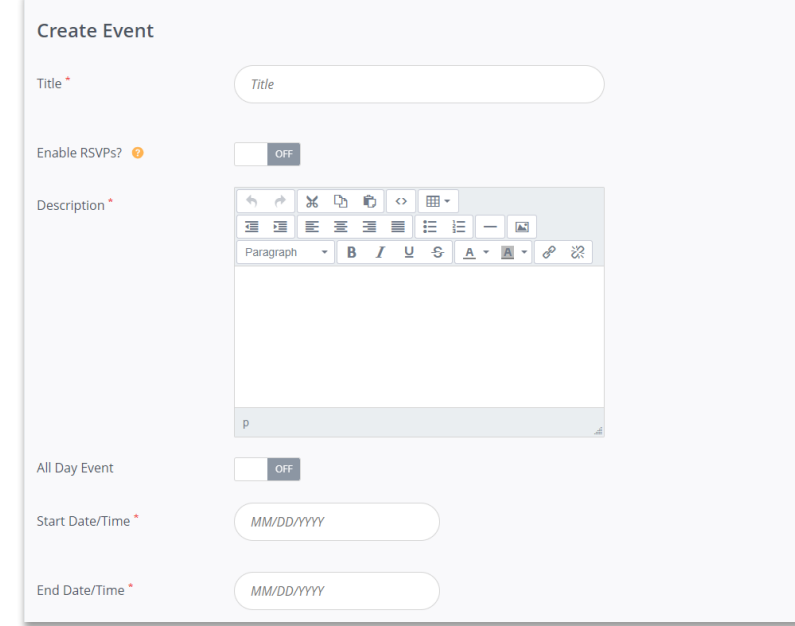

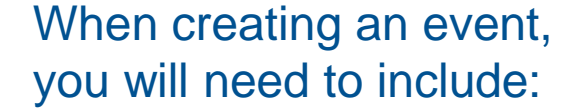

- Title
- 
- Description<br>• Start/End Time
- Point of Contact
- Location

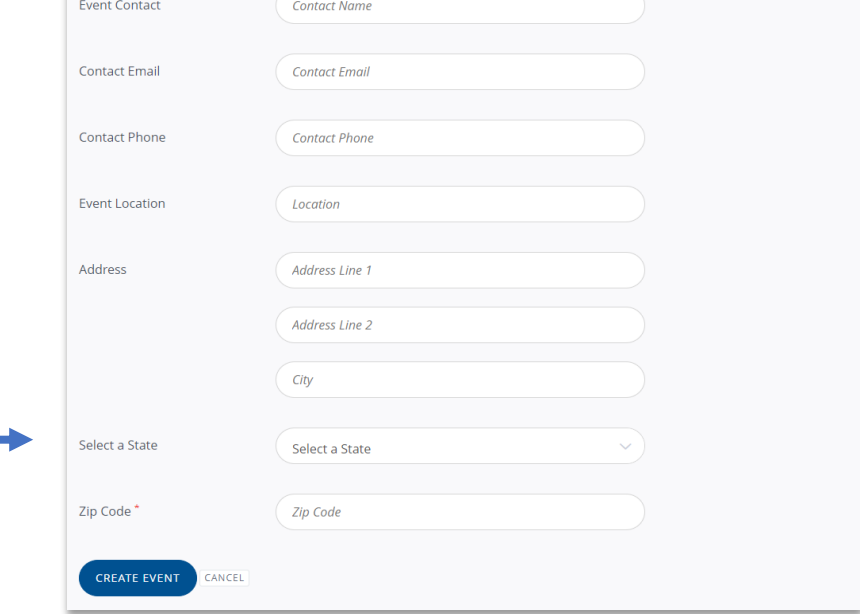

**United Way** of West Florida

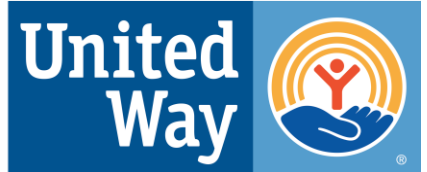

# Need help?

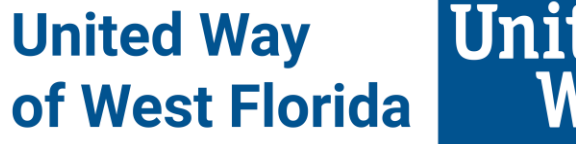

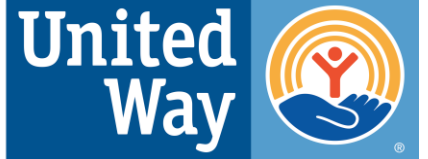

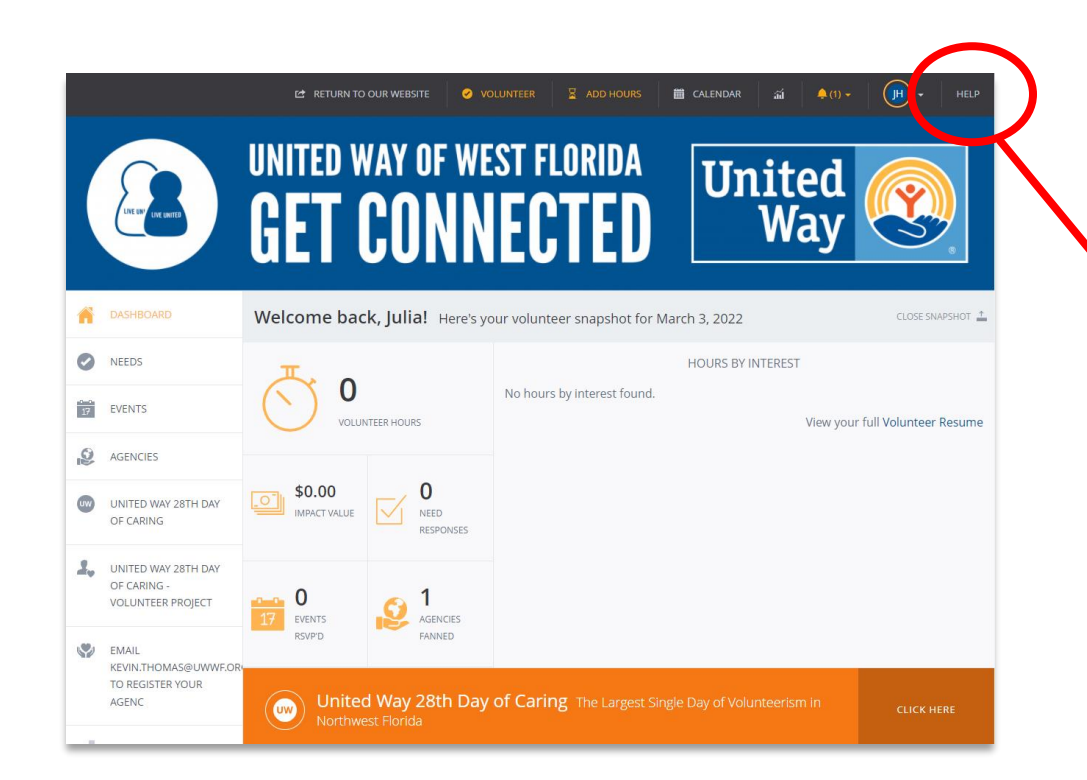

#### **Go to the** *Get Connected* **homepage**

- a. Click the **"Help"** button in the top right corner.
- b. Click or search a section, topic and/or key word for specific answers.

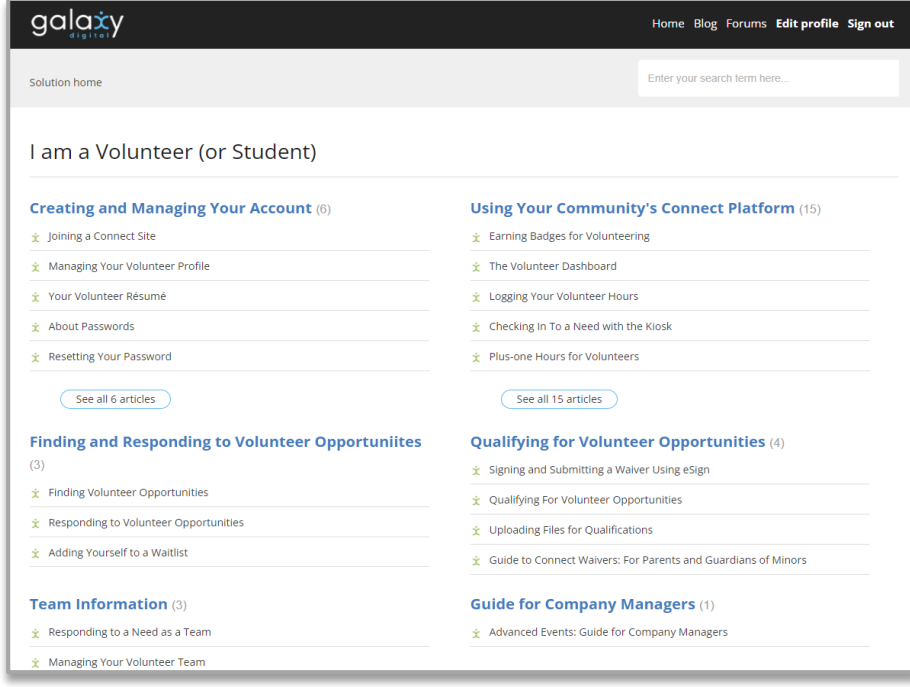

United **United Way** Way of West Florida

# **Questions?**

#### Julia Helton – Community Engagement VISTA

#### 850-912-8177 or Julia.helton@uwwf.org